# **PULSAR-EQUAL** v 1.10

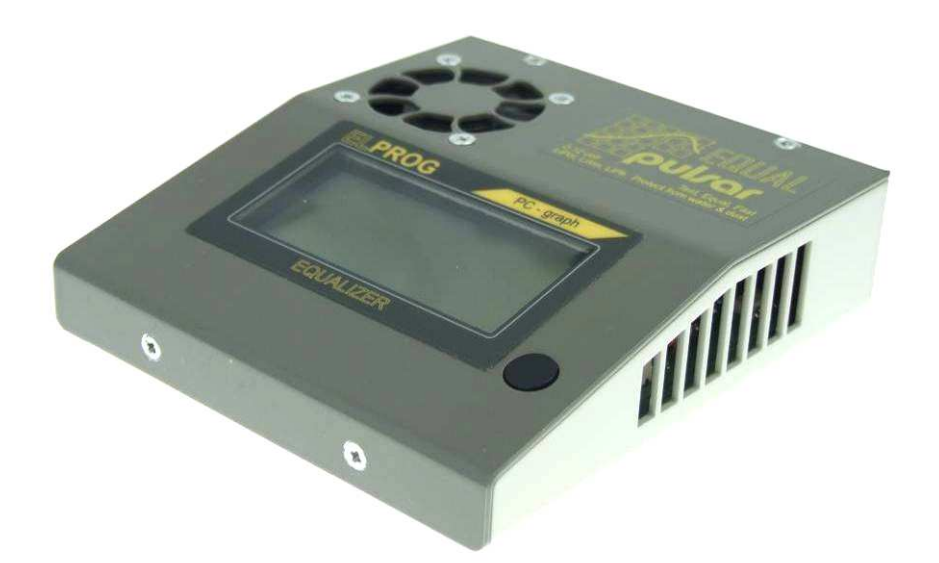

**Pulsar-EQUAL** jest profesjonalnym, sterowanym mikroprocesorowo balanserem-equalizerem, oraz testerem do wszystkich typów ogniw litowych. **Pulsar-EQUAL** potrafi bardzo szybko i z najwyższą dokładnością wyrównywać napięcia poszczególnych ogniw w pakietach, w skład których może wchodzić od 2 do 12 ogniw oraz zabezpieczy je przed nadmiernym przeładowaniem lub rozładowaniem. Wysoka moc ciągła do 45 W oraz jej bardzo dokładne rozdzielenie, pozwala na wyrównanie pakietów o pojemnościach od 0,1 Ah do przekraczających 10 Ah również w trakcie szybkiego ładowania. Dzięki zasadzie działania polegającej na przekazywaniu energii z mocniejszych ogniw do słabszych, gdzie ogniwa o większym napięciu są rozładowywane a ogniwa o mniejszym – ładowane, uzyskano (przy minimalnych stratach cieplnych) wysoką sprawność, niespotykaną do tej pory w tego typu urządzeniach.

W trakcie konstruowania urządzenia, położono duży nacisk na przedstawienie możliwe pełnej informacji o stanie pakietu i przebiegu procesu balansowania. Na wbudowanym wyświetlaczu graficznym można śledzić proces ładowania/rozładowania na wykresie liniowym, proces balansowania na wykresach słupkowych, można też odczytać aktualne napięcia na poszczególnych ogniwach, wartości maksymalne, minimalne itp. Po podłączeniu balansera do komputera PC, dodatkowe oprogramowanie umożliwia dokładną analizę danych i gruntowne sprawdzenie pakietów.

**Pulsar-EQUAL** potrafi podczas ładowania czy rozładowania zabezpieczyć pakiet, odłączając go od ładowarki, jeśli na którymkolwiek ogniwie napięcie osiągnie niebezpieczną wartość (zbyt wysoką lub zbyt niską). Może też przy współpracy z niektórymi ładowarkami, takimi jak **Pulsar 2** czy Akumatik wymusić redukcję prądu. Wymaga to jednak specjalnego połączenia umożliwiającego komunikację balansera z ładowarką.

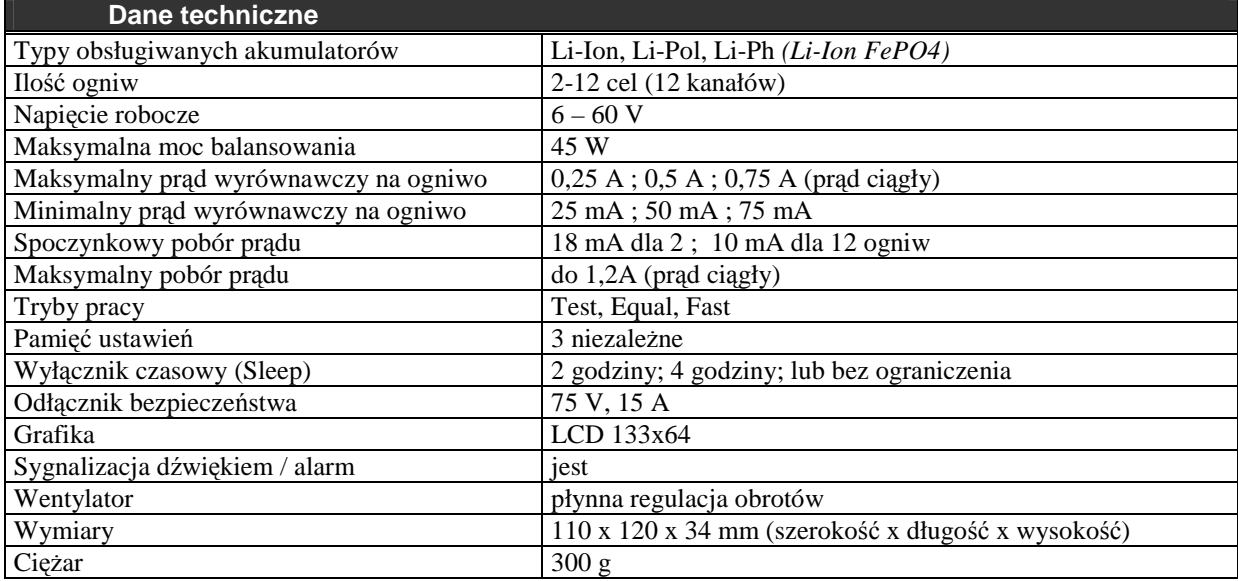

# **Uwagi i zalecenia**

- przed pierwszym podłączeniem zapoznaj się dokładnie z instrukcją obsługi
- nie przeprowadzaj żadnych modyfikacji i zmian w urządzeniu
- zawsze zwracaj szczególną uwagę na prawidłowość podłączeń
- chroń przed wilgocią i kurzem
- nie wkładaj żadnych przedmiotów do otworów wentylacyjnych
- przy najmniejszej nieprawidłowości w działaniu balansera, skonsultuj się z autoryzowanym serwisem
- urządzenie powinno być użytkowane pod nadzorem

## **EU - Świadectwo zgodności z normami**

**Pulsar-EQUAL** jest wykonany zgodnie z ogólnymi normami bezpieczeństwa – a w szczególności spełnia normy dotyczące urządzeń do użytku domowego jak EN 60335-1; EN 50081-1, EN 50082-1 oraz EN 50082-2

Urządzenie oznaczono znakiem: Po zakończeniu eksploatacji oddać ul. Przemysłowa 1/611 PL 35-105 Rzeszów

ELPROG **do utylizacji sprzętu elektronicznego!** 

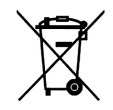

# **Wprowadzenie**

Akumulatory litowe mogą być ładowane tylko do napięcia granicznego, charakterystycznego dla danego typu. Na przykład dla akumulatora Li-Pol wynosi ono 4,20 V dla pojedynczego gniwa. Dalsze ładowanie prowadzi do przeładowania i w konsekwencji do uszkodzenia czy nawet do samozapłonu ogniwa. W pakietach akumulatorów litowych w trakcie normalnego użytkowania (ładowanie/rozładowanie) dochodzi do zróżnicowania się napieć na poszczególnych ogniwach. Jest to zjawisko normalne i wynika z minimalnych różnic pojemności oraz rezystancji wewnętrznych ogniw, wchodzących w skład pakietu. Każdy następny cykl ładowanie/rozładowanie pogłębia różnice, co zmniejsza pojemność pakietu a w najgorszym wypadku może doprowadzić do jego uszkodzenia. Im więcej ogniw w pakiecie, tym bardziej trzeba dbać o wyrównanie napięć.

### *Przykład:*

*Chcemy naładować pakiet złoŜony z pięciu akumulatorów Li-Pol. Ładowarka zakończy ładowanie po osiągnięciu 21 V, czyli ładujemy pięć ogniw do 4,20 V na ogniwo. MoŜe zaistnieć sytuacja, Ŝe na skutek róŜnic napięć mamy cztery ogniwa po 4,10 V a ładowarka zakończy ładowanie dopiero, gdy ogniwo piąte będzie miało aŜ 4,60 V! Jest to niedopuszczalne i moŜe spowodować poŜar!* 

Aby zapobiec podobnym sytuacjom, trzeba podczas ładowania kontrolować napięcia pojedynczych ogniw i w razie potrzeby tak je wyrównywać, by żadne z nich nie przekroczyło granicznego napięcia. Do tego celu służą balansery.

Balansery mogą w różny sposób doprowadzać do wyrównania napięcia w pakietach. Te najprostsze, gdy ogniwo podczas ładowania uzyska już napięcie końcowe, skierowują część prądu ładowania do opornika, który jego nadmiar przetworzy w ciepło (praktycznie jest to ogranicznik napięcia). Inne, zaczynają wyrównywać napięcia jeszcze przed osiągnięciem wartości granicznej (niekoniecznie podczas ładowania). Wyrównywanie napięć w pakietach o dużych pojemnościach i dużej ilości cel poprzez zamiane cześci energii w ciepło jest jednak kłopotliwe do realizacji, wydłuża czas ładowania z balansowaniem i w niektórych wypadkach, konieczne bedzie wykonanie kilku cykli ładowań lub zmniejszenie prądu ładowania.

Balansery najnowszej generacji, wykorzystujące ostatnie osiągnięcia techniczne, to urządzenia z "przetwarzaniem energii" i właśnie do takich należy Pulsar-EQUAL.

Cechą charakterystyczną nowych balanserów jest wysoka moc, duża dokładność, krótki czas balansowania oraz małe straty cieplne.

Ponadto **Pulsar-EQUAL** może współpracować z ładowarką **Pulsar** (firmy ELPROG) w trybie *Fastmod*.

Gwoli ścisłości należy zaznaczyć, że balansowanie sprawnych pakietów nie jest konieczne przy każdorazowym ładowaniu. Pakiety, które znamy i wiemy, że ich tendencja do "rozjeżdżania" się napięć jest minimalna i nie są rozładowywane poniżej 80% swojej pojemności, możemy bez większego niebezpieczeństwa kilkakrotnie ładować z pominięciem balansowania. Jednakże korzystanie z balansera przy każdym ładowaniu nie jest szkodliwe i na pewno jest bezpieczniejsze dla pakietów. Konsekwentne i stałe używanie **Pulsar-EQUAL** pomoże we wczesnym rozpoznaniu uszkodzonych ogniw, przedłuży żywotność pakietów oraz podniesie poziom bezpieczeństwa ich użytkowania.

# **Budowa urządzenia i elementy obsługi**

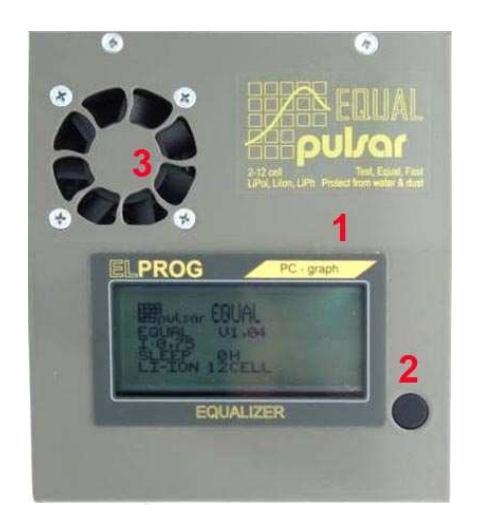

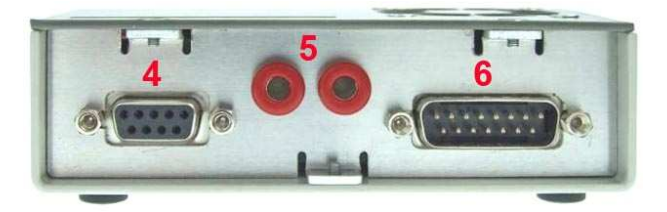

- 1. Wyświetlacz graficzny
- 2. Klawisz obsługi
- 3. Wentylator
- 4. RS 232 (Kabel jest w komplecie)
- 5. Gniazda odłącznika awaryjnego (plus ładowarki)
- 6. Wyjście balansera

# **Podłączenia**

## **Pakiet akumulatorów**

Pakiet akumulatorów (od 2 do 12 ogniw) zostaje połączony z **Pulsar-EQUAL** poprzez 15-stykowe złącze i przejściową płytkę z odpowiednimi gniazdami. Prosimy o zwracanie szczególnej uwagi na prawidłowość podłączeń (odpowiednią biegunowość) tak, by nie doprowadzić do zwarć, uszkodzeń urządzenia czy pakietu akumulatorów. Sposób podłączenia akumulatora do styków złączą znajduje się na poniższym schemacie (rysunku).:

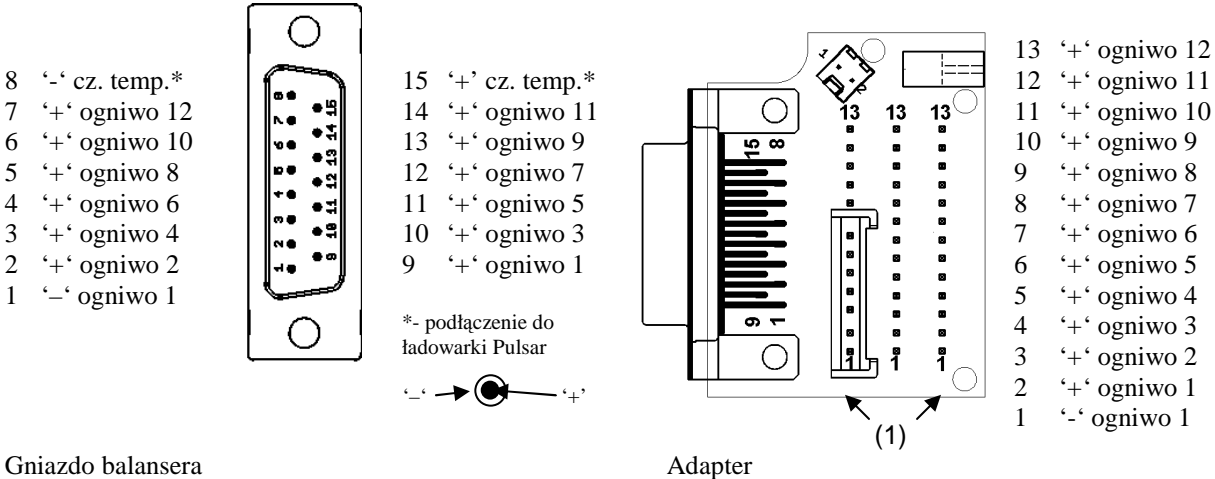

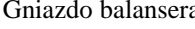

### **Ładowarka**

Na początku należy ustawić odpowiednie parametry procesu i akumulatora w ładowarce. Następnie, połączyć dodatkowym kablem plus wyjścia ładowarki z jednym z czerwonych gniazd odłącznika awaryjnego **Pulsar-EQUAL**, a do drugiego gniazda podłączyć kabel plusowy akumulatora. Gdy ładowarka dysponuje odpowiednim gniazdem komunikacji z balanserem należy podłączamy do tego gniazda kabel komunikacyjny.

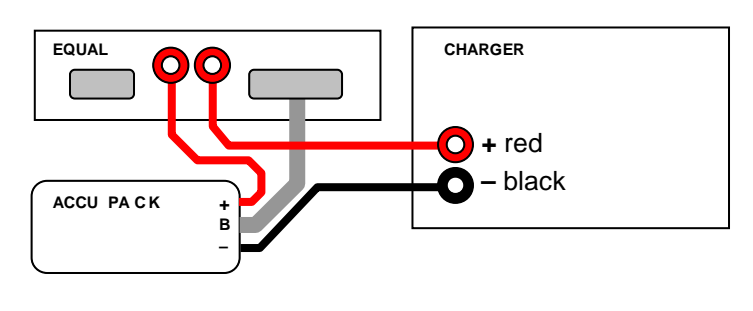

W przypadku ładowarek **Pulsar 2** i **Pulsar 2+** jest to gniazdo czujnika temperatury a czujnik możemy wtedy podłączyć do odpowiedniego gniazda adaptera. Po połączeniu adaptera z pakietem, podpinamy adapter do balansera. Na wyświetlaczu możemy sprawdzić ustawienia, typ i ilość ogniw. Naciśnięcie klawisza rozpocznie ustawiony proces.

**Pulsar-EQUAL** może za pośrednictwem łącza COM przesyłać dane do komputera. Dołączone oprogramowanie pozwala na dokładną kontrole i analizę danych z procesów a także na ich zapamiętanie.

# **Ustawienia i obsługa**

Pulsar-EQUAL może być obsługiwany w bardzo prosty sposób (intuicyjnie) za pomocą jednego klawisza. W obsłudze należy uwzględnić to, że klawisz ten rozróżnia naciśnięcia *długie* (ponad 1 sek.) i *krótkie* (poniżej 1 sek.).

Naciśnięcie *krótkie* służy do zmiany ekranu, potwierdzenia ustawień i zmian.

Naciśnięcie *długie* służy do przejścia w **tryb konfigurowania**.

Po podłączeniu akumulatora, (co jest potwierdzone krótkim sygnałem akustycznym) naciśnięcie klawisza spowoduje start w ostatnio użytej konfiguracji. Kolejne *krótkie* naciśniecia klawisza spowodują przełączenie trybu wyświetlania danych. Gdy parametry procesu mają być zmienione należy *długo* nacisnąć klawisz.

#### **UWAGA**

Jeżeli nie zostanie naciśniety klawisz w ciągu 15 s od podłączenia akumulatora, pojawi się na ekranie napis "PUSH BUTTON" *(naciśnij klawisz)* i włączy się przerywany sygnał dźwiękowy – ostrzegając, że balanser nie jest aktywny!

### **Pamięć ustawień**

Po wejściu w *konfigurację*, przez ok. 3 sekundy miga aktualnie wybrana komórka pamięci – **1**, **2** lub **3**. W każdej komórce można zapisać różne ustawienia: *trybu pracy, ustawienia mocy, sleep czy typu akumulatora* – co znacznie przyśpiesza konfigurację przy pracy z różnymi akumulatorami. W czasie gdy migania numer pamięci *krótkie* naciśnięcie klawisza zmieni pamięć (w pętli: 1-2, 2-3, 3-1). Jeżeli nie ma potrzeby zmiany pozostałych ustawień należy *długo* nacisnąć klawisz, co spowoduje wyjście z trybu konfigurowania. Jeśli jednak chcemy zmienić parametry dla aktualnej pamięci należy pozostawić klawisz na ok. 3 sekundy w spokoju, a *Pulsar-***EQUAL** przejdzie do ustawień trybu pracy.

Zmiana pamięci kasuje wcześniejsze alarmy.

### **Tryby pracy**

Miga aktualnie ustawiony tryb pracy. Gdy w tym czasie *krótko* naciśniemy klawisz, możemy (w pętli) zmieniać tryby pracy (*Equal, Fast, Test*):

- **Equal** jest podstawowym trybem wyrównywania napięć zarówno podczas ładowania jak i rozładowania równieŜ bez podłączonej ładowarki (*delta* 10 mV *do* 3 mV)\*
- **Fast** jest specjalnym trybem pracy współpracującym z *Fastmod* ładowarek **Pulsar** firmy ELPROG, mniej dokładnym ale za to bardzo szybkim algorytmem (*delta* 25 mV *do* 12 mV)\*
- **Test** jest trybem pracy służącym jedynie do oceny właściwości akumulatorów, bez ingerencji ze strony balansera, umożliwia także kontrolę ogniw w pakiecie pod rzeczywistym obciążeniem w modelu!

\* *delta* 10 mV / 20 mV *do* 5 mV / 10 mV – oznacza, Ŝe wyrównanie rozpocznie się, gdy róŜnice napięć przekroczą 10 mV / 20 mV a zakończy się poniżej 5 mV / 10 mV. Wyrównywanie nie będzie możliwe, gdy napięcie na ogniwo nie przekracza *napięcia startowego* (patrz tab. Ogniwa). W ekstremalnych przypadkach (bardzo duże różnice napięć) zostanie uruchomione wstępne wyrównywanie.

Po wybraniu żądanego trybu pracy i pozostawieniu klawisza na ok. 3 sekundy w spokoju **Pulsar-EQUAL** przechodzi do ustawień mocy.

### **Ustawienia mocy**

**Pulsar-EQUAL** dysponuje bardzo dużą mocą, przekraczającą wielokrotnie moc podobnych urządzeń, tym samym jest przygotowany do obsługi pakietów o coraz większych pojemnościach oraz ogniw, które można ładować coraz większymi prądami. Ponieważ moc urządzenia może być zbyt duża dla małych ogniw, można trójstopniowo ograniczać prąd wyrównawczy:

#### $I = 0,25$ ;  $I = 0,50$  oraz  $I = 0,75$

Powyższe wartości w przybliżeniu odpowiadają wartościom maksymalnym prądu wyrównywania wyrażonym w amperach na ogniwo. Im mniejsza pojemność pakietu tym mniejszy jest potrzebny prąd do wyrównania. Im mniejszy jest prąd wyrównawczy, tym pakiet będzie dokładniej wyrównany, ale będzie to trwało dłużej. Przy ładowaniu pakietów złożonych ze sprawnych ogniw o pojemnościach około 2000 mAh i prądach ładowania do 1,5 C zwykle wystarczy ustawienie I =  $0.25$ .

### **Sleep**

Istnieje możliwość ustawienia maksymalnego czasu trwania procesu. Możemy wybrać "OH", w którym czas nie jest ograniczony lub "2H" względnie "4H", co odpowiada 2 lub 4 godzinom pracy. Po upływie ustawionego czasu wyrównywanie napięć zostanie przerwane i ładowarka odłączona, co jest sygnalizowane poprzez mrugający na wyświetlaczu napis "SLEEP".

### **Typ akumulatora**

Możliwy jest wybór typu obsługiwanego akumulatora: **Li-Pol** (litowo-polimerowe); **Li-Ion** (litowo-jonowe); **Li-Ph** (litowe-FePo4)

### **Regulacja kontrastu wyświetlacza**

Nacisnąć przycisk tak długo aż usłyszymy 2 sygnały akustyczne (po pierwszym sygnale zostanie wygaszony ekran), poczym kolejne krótkie naciskanie przycisku, bedzie zwiekszało kontrast do żadanego poziomu (krokami od 0 – 20 w pętli). Gdy ustawimy żądany kontrast, po 6 sekundach bez przyciskania klawisza ustawienie to zostanie zapamiętane.

## **Kontrola procesu**

Krótkim naciśnieciem klawisza możemy wybierać pomiędzy czterema rodzajami ekranu:

- 1. Numer pamięci
- 2. Wskaźnik naładowania akumulatora
- 3. Procentowa wartość naładowania akumulatora \*
- 4. Napięcie pakietu
- 5. Tryb pracy
- 6. Maksymalny prąd wyrównywania jednego kanału
- 7. Stan uśpienia po czasie 0, 2 lub 4 godzin
- 8. Typ akumulatora i ilość ogniw
- 9. Napięcie średnie ogniw
- 10. Napięcie najsilniejszego ogniwa
- 11. Różnica napięć (pomiędzy najsłabszym a najsilniejszym ogniwem)
- 12. Napięcie najsłabszego ogniwa
- 13. Aktualne, maksymalne wysterowanie kanału / maksymalny prąd
- 14. Numery ogniw (na zdjęciu pakiet 12 ogniw)
- 15. +0,05 V (znacznik)
- 16. Wykres słupkowy średnie napięcie i odchyłki pojedynczych ogniw
- 17. –0,05 V (znacznik)
- 18. Wysterowanie poszczególnych kanałów (czym wyższe, tym wyższy prąd wyrównawczy)
- 19. Procentowa wartość naładowania akumulatora \*
- 20. Czas trwania procesu w godzinach : minutach
- 21. Krzywa napięcia
- 22. Poziom końcowego napięcia ładowania
- 23. Poziom końcowego napięcia rozładowania
- 24. Skala czasowa (10 min/5 min)
- 25. Napięcia poszczególnych ogniw. Ogniwo z największym i najmniejszym napięciem jest dodatkowo oznaczone odpowiednią strzałką
- 26. Wykres słupkowy obrazuje jaki ładunek elektryczny został dostarczony do poszczególnych ogniw podczas wyrównywania pakietu.
- 27. Maksymalny ładunek [Ah] dostarczony do najsłabszego ogniwa – odpowiada 100% wykresu słupkowego p. 19 (najwyższy słupek)

#### **Grafika**

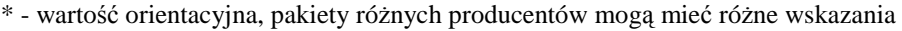

**ERBOULSCOF EGIJAI** 12345678901214 19C:091% 2000:06

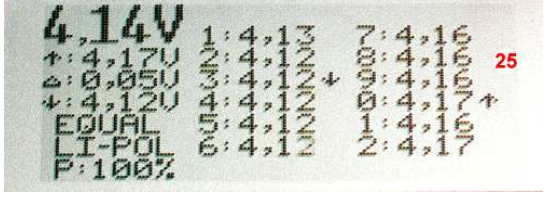

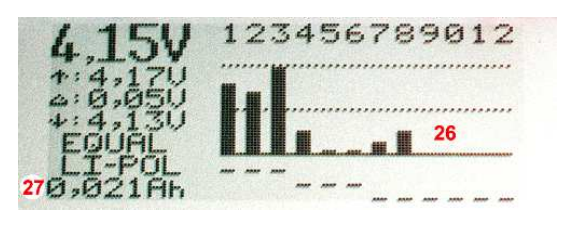

# **Ogniwa** (parametry)

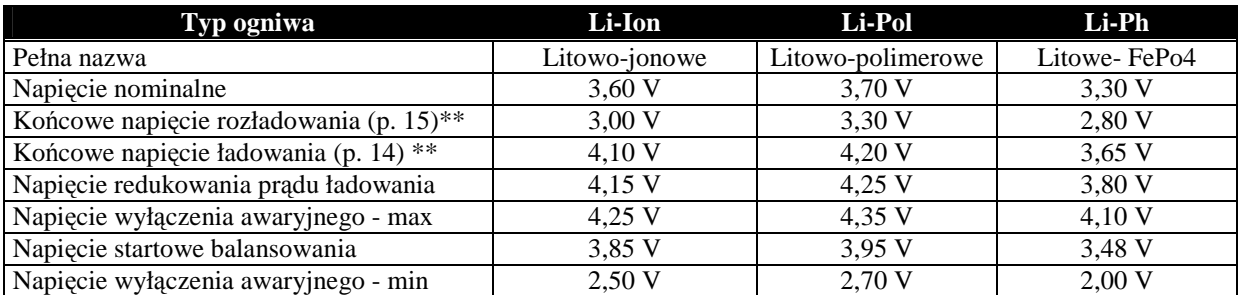

# **Alarm**

Jeżeli na którymkolwiek ogniwie w pakiecie zostanie przekroczona wartość napiecia wyłaczenia awaryjnego (patrz *Ogniwa*), zostanie włączony alarm dźwiękowy oraz nastąpi odłączenie pakietu od ładowarki (jeśli pakiet połączony jest z ładowarką poprzez odłącznik balansera – dwa czerwone gniazda). Wyłączenie dźwięku nastąpi po naciśnięciu klawisza. Na wyświetlaczu będzie migać wartość średnia napięcia (*Grafika* p. 1) i numer ogniwa, które spowodowało alarm (*Grafika* p.8 lub 18).

### **Współpraca balansera z ładowarką Pulsar 2** (*wersja od 2V10*) **oraz Pulsar 2+**

Jeśli na którymkolwiek z ogniw nastąpi przekroczenie napięcia redukcji prądu (patrz *Ogniwa*), ładowarka rozpocznie zmniejszanie prądu ładowania dopóki napięcie na ogniwie będzie przekraczać tę wartość. Jeśli zostanie wywołany Alarm a pakiet nie jest połączony przez odłącznik, również nastąpi redukcja prądu ładowarki. Na wyświetlaczu będzie migać numer ogniwa, które spowodowało redukcję prądu (*Grafika* p.8 lub 18).

# **Dobór parametrów pracy**

Dobranie odpowiedniego stopnia mocy do danego pakietu jest stosunkowo proste. Gdy pod koniec ładowania zauważamy, że:

- dochodzi do częstej zmiany wysterowania kanału (*Grafika* p.12) przy poziomie do 20% (*Grafika* p. 7) - mamy ustawiony zbyt duży prąd, o czym świadczą również duże oscylacje napięć na wykresach komputerowych
- wysterowanie na wyrównywanych kanałach jest dłuższy czas na maksymalnym poziomie (powyżej 80%) można prąd zwiększyć.

Generalnie dla akumulatorów o dużej rezystancji wewnętrznej i mniejszej pojemności trzeba ograniczyć prad. Przy gorszych akumulatorach lepiej będzie się spisywał tryb wyrównywania *Fast.*

Tryb balansowania *EQUAL* jest bardzo dokładny. W trybie *FAST* można pracować na większych prądach.

## **Firmware - upgrade**

**Pulsar-EQUAL** jest przygotowany do przeprowadzania uaktualnienia oprogramowania we własnym zakresie. Aby dokonać przeprogramowania należy najpierw nagrać na twardy dysk PC plik z uaktualnieniem (rozszerzene exe). Aby zapobiec przypadkowemu przerwaniu procesu, należy zakończyć inne programy na komputerze! Następnie za pośrednictwem portu szeregowego COM lub kabla USB-COM podłączyć **Pulsar-EQUAL** do komputera. Na końcu podłączyć zasilanie balansera (dowolny pakiet).

### **UWAGA**

**Balanser musi pozostać w trybie startowym – nie wolno nacisnąć klawisza po podłączeniu zasilania! Przerwanie procesu aktualizowania lub zasilania balansera moŜe doprowadzić do jego uszkodzenia!** 

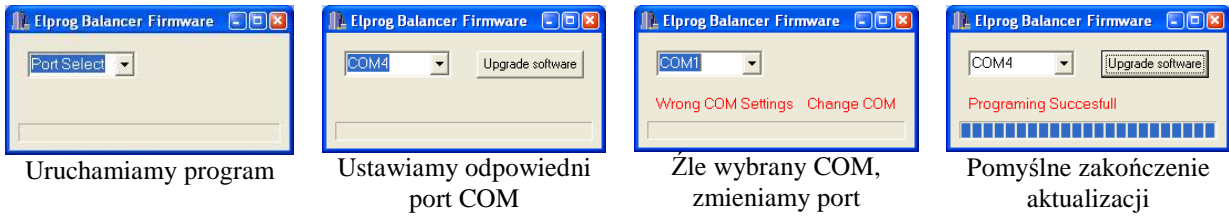

# **Oprogramowanie do PC** (Pulsar-EQUAL v 1.08)

**Pulsar-EQUAL** jest dostarczany z oprogramowaniem znajdującym się na płycie CD-ROM. Na tylnej ściance obudowy urządzenia znajduje się wyjście portu szeregowego COM, za pomocą którego możemy połączyć balanser z komputerem poprzez kabel RS lub RS-USB. Przekaz danych na PC umożliwi nam dokładną analizę procesów i pozwoli wcześniej rozpoznać możliwe defekty poszczególnych ogniw w pakiecie.

### **Instalacja**

Oprogramowanie pracuje pod systemem Windows (95, 98, 2000, ME, XP, Vista). Przy instalacji, która nie wymaga szczególnych objaśnień, należy jedynie zwrócić uwagę na wybranie odpowiedniego portu szeregowego (COM 1 – 11). W przypadku używania komputerów nie posiadających gniazda COM należy użyć odpowiedniego kabla RS-USB, którego oprogramowanie musi być wcześniej zainstalowane. Kabel RS-USB można nabyć w sklepach ze sprzętem komputerowym.

## **Okno - EqualData**

Prezentacja danych w formie liczbowej: napięcie pakietu, moc wyrównania, czas procesu, napięcia max i min ogniw w pakiecie i ich różnica (delta V), liczba ogniw, rodzaj ogniw, tryb pracy i napięcia poszczególnych ogniw. Klawisz (x1) przełącza na tryb wyświetlania napięcia średniego ogniw.

## **Okno - BarDisplay**

Górna część - wykres słupkowy (zielony) informuje nas o różnicach napięć pojedynczych ogniw w stosunku do napięcia średniego pakietu (zielona linia). Odchyłki minusowe (ku dołowi) i plusowe (ku górze) zawierają liczbę informującą o wielkości odchyłki w mV.

Dolna część - wykres belkowy (czerwony) pokazuje poziom wysterowania poszczególnych kanałów. Po wciśnięciu klawisza "Ah" (na oknie głównym) można odczytać jaki ładunek elektryczny [Ah] został dostarczony do poszczególnych ogniw podczas wyrównywania pakietu. Wartość w [Ah] odnosi się do najwyższego słupka i stanowi 100%. Słupki wyskalowane są w procentach.

### **Okno – wykresy liniowe**

Klawiszem "Average" w listwie menu możemy wybierać pomiędzy dwoma rodzajami wykresów:

- pierwszy, pokazuje krzywe napięć wszystkich ogniw w pakiecie. Kliknięcie pojedynczej linii wytłuszcza ją, co ułatwia odczyt jej przebiegu na tle innych krzywych.
- drugi, przedstawia trzy krzywe, z których wytłuszczona, zielona (Avr V) pokazuje nam średnią napięć, a cienkie: żółta (max V) i pomarańczowa (min V), pokazują odpowiednio napięcia maksymalne i minimalne w pakiecie. Jednocześnie niebieska linia na dole okna (Delta) obrazuje przebieg różnicy napięć w trakcie trwania procesu.

## **Zoom i przesunięcie**

Naciskając lewy klawisz myszy i przeciągając kursor w kierunku prawo-dół, zostanie narysowany prostokąt, a po puszczeniu klawisza obraz zawarty wewnątrz prostokąta zostanie powiększony.

Ruch myszą, przy naciśniętym prawym klawiszu, spowoduje przesunięcie wykresu w oknie. Dwukrotne kliknięcie lewym klawiszem myszy spowoduje powrót do pierwotnego wykresu.

## **Klawisz Rec**

Wymuszenie lub przerwanie rejestracji danych.

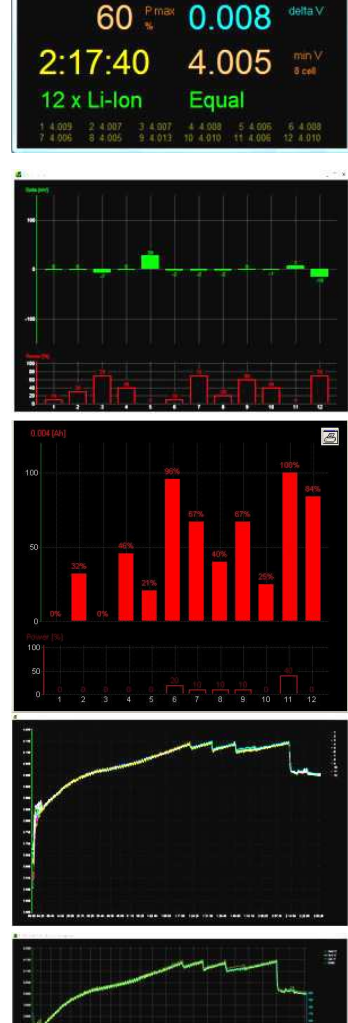

48.08

4 በ1

Na wykresie, obrazującym ładowanie ładowarką impulsową (np. **Pulsar 2**), na skutek interferencji pomiarów, będziemy mogli stwierdzić regularne krótkie spadki napięć. Efekt ten spowodowany jest impulsowym trybem pracy ładowarki i nie ma wpływu na pracę balansera, ani na ocenę przebiegu zapisywanego procesu.

# **Warunki gwarancji**

- 1. ELPROG zapewnia dobrą jakość i sprawne działanie towaru (na który wydano niniejszą kartę gwarancyjną) w okresie 24 miesięcy od daty sprzedaży, pod warunkiem używania towaru zgodnie z jego przeznaczeniem.
- 2. W razie wystąpienia w okresie gwarancyjnym wady towaru, użytkownikowi przysługuje prawo do bezpłatnej naprawy.
- 3. Reklamacje z tytułu gwarancji przyjmuje ELPROG.
- 4. ELPROG zobowiązuje się usunąć wady towaru w czasie nie dłuższym niż 14 dni.
- 6. ELPROG nie odpowiada za wady towaru wynikłe z:
	- nieprawidłowego podłączenia
	- ingerencji do wnętrza wyrobu, zalania wodą, wprowadzania zmian w wyrobie;
	- celowych uszkodzeń urządzenia;
	- $\bullet$  innych zdarzeń losowych (np. pożar, zalanie, wyładowanie atmosferyczne itp.);

ELPROG S. Krymski ul. Przemysłowa 1/611 PL 35-105 Rzeszów tel. /fax +48 17 850 49 79 elprog@elprog.com.pl www.elprog.com.pl

# **Notatki**